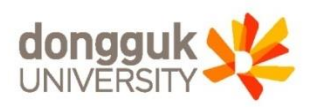

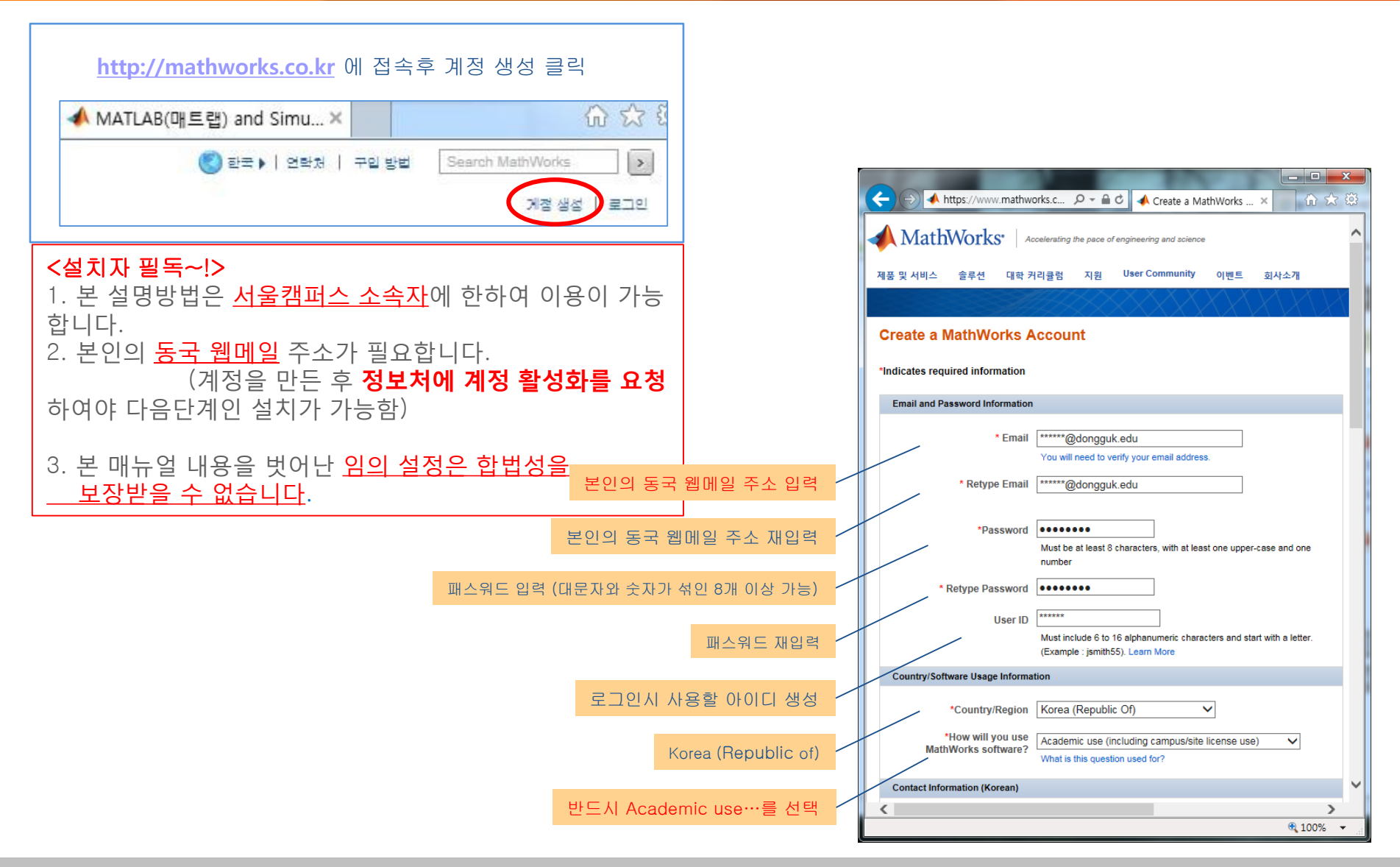

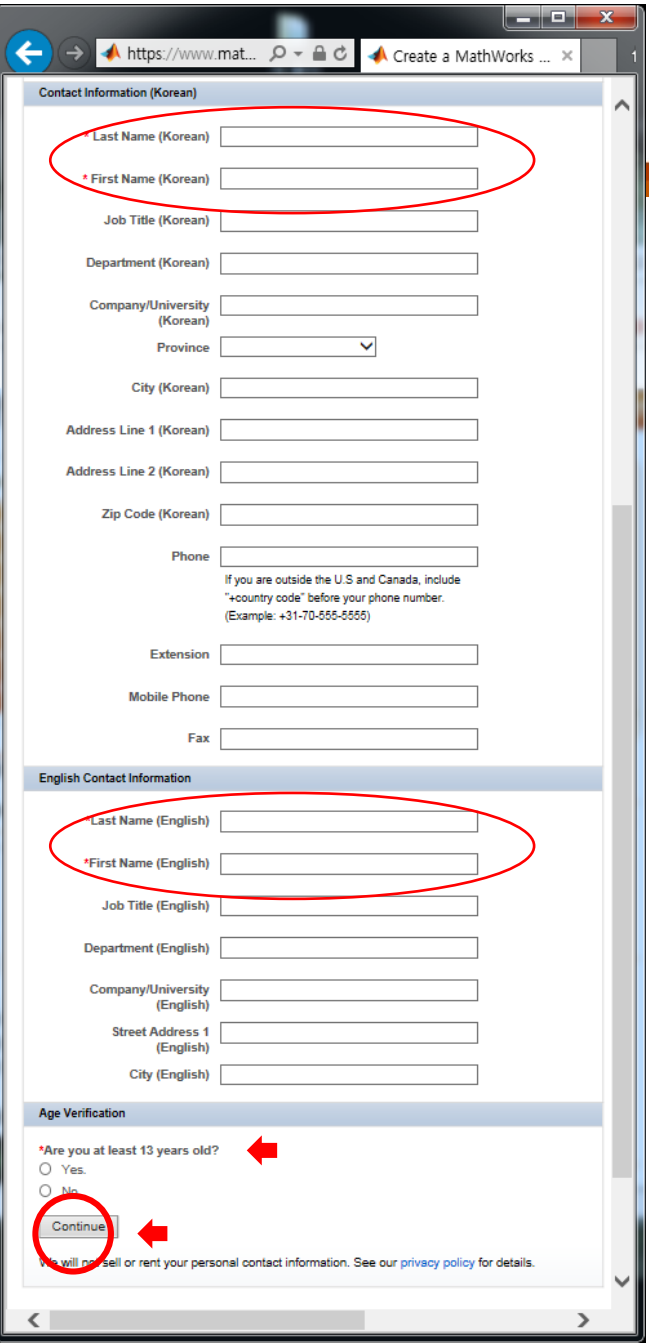

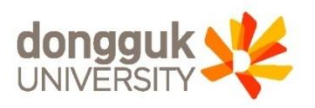

### 한글 이름과 영문 이름칸을 채우세요.

#### 세 이상여부 체크하고 Continue 클릭!

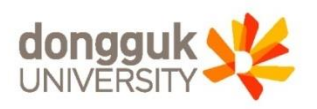

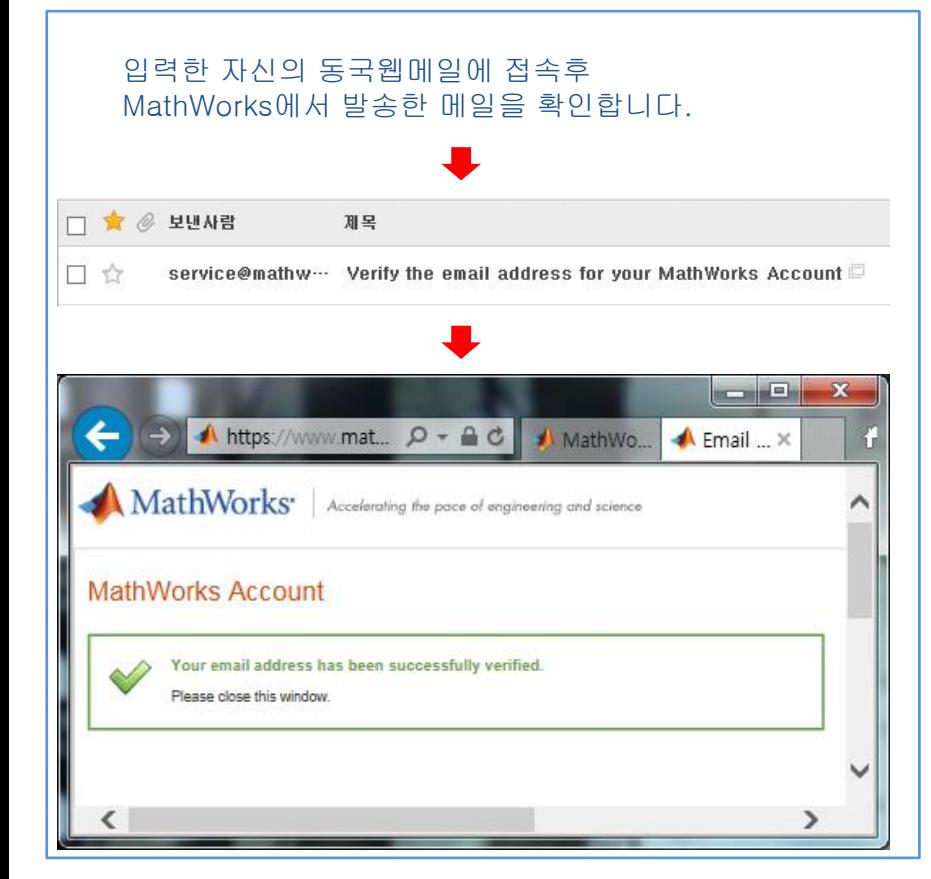

## [http://mathworks.co.kr](http://mathworks.co.kr/) 에 접속후 로그인 클릭

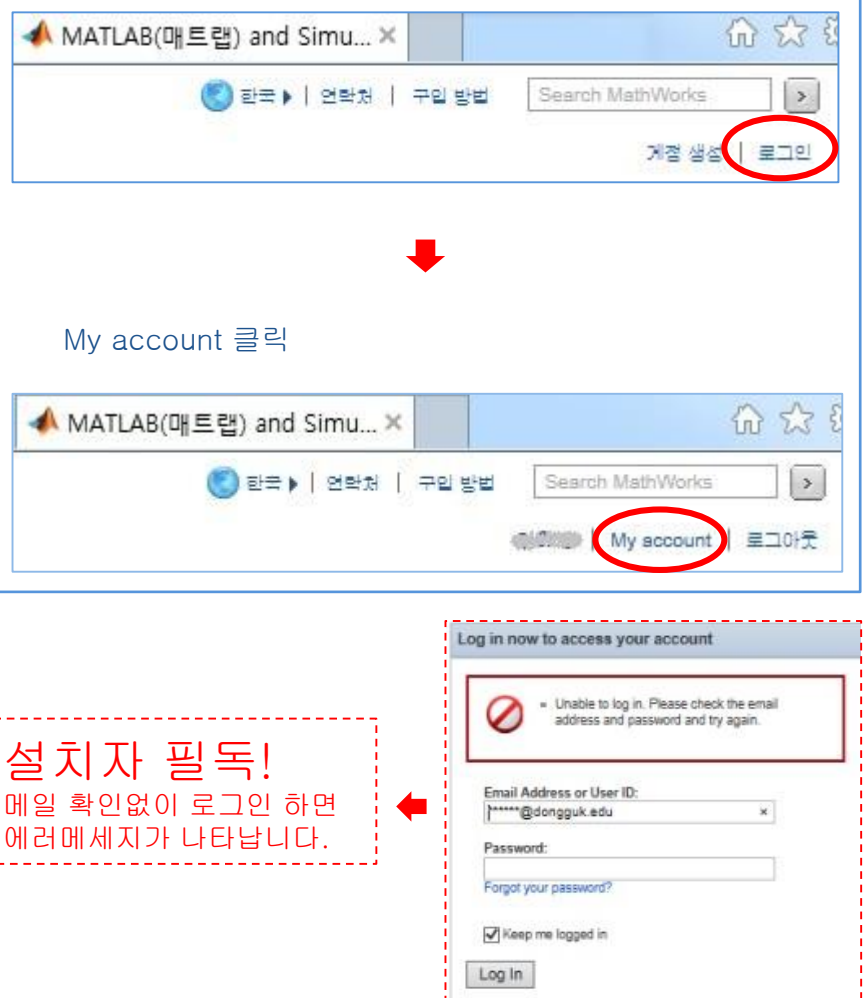

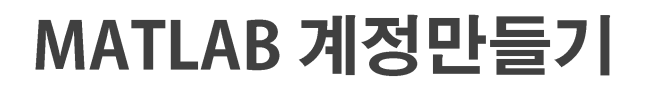

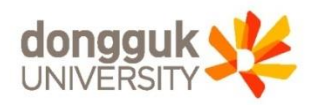

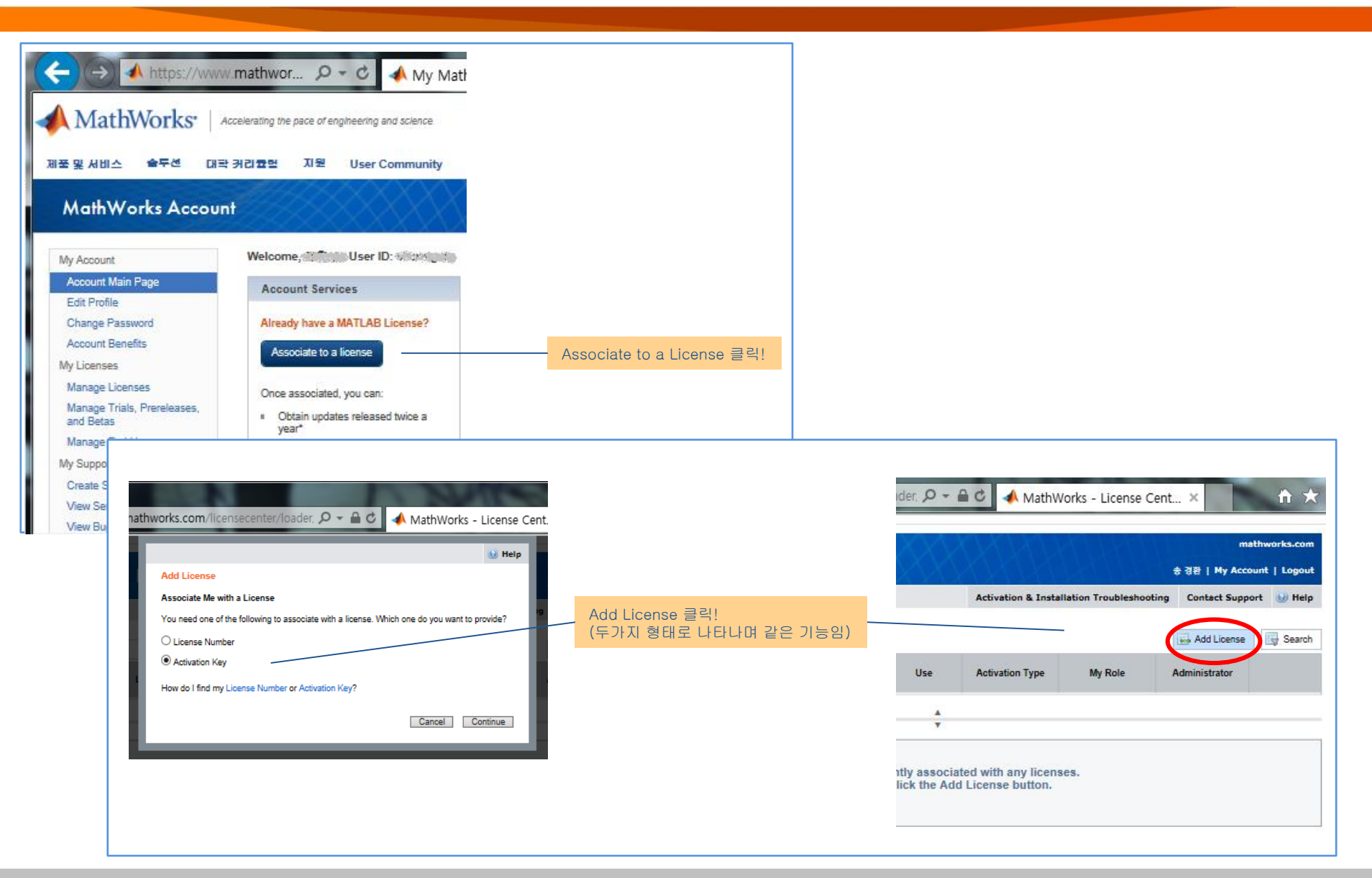

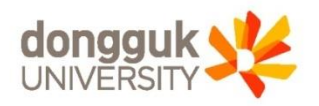

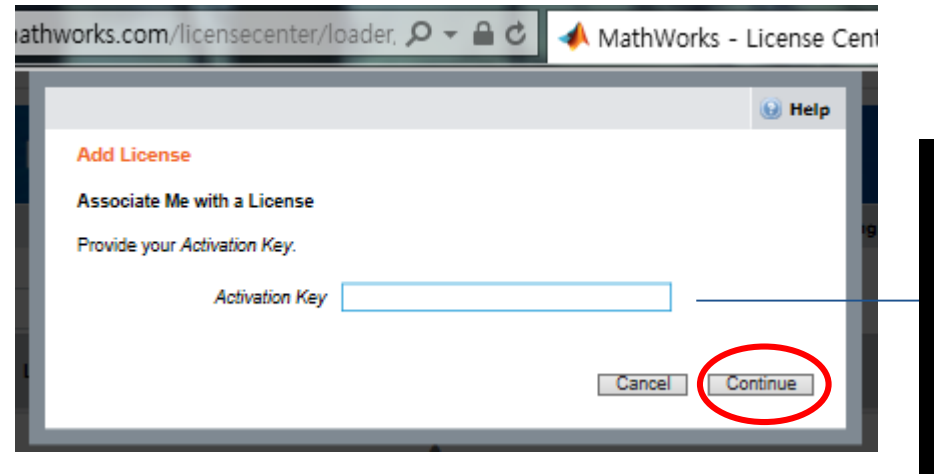

# 주의!!

캠퍼스용 (동국대학교 자산PC, 교수용PC 설치시) 56318-?????-?????-????? (정보처 문의. 내선8877) ※ 개인소유PC에 사용할 경우 위법입니다.

재학생용 (동국대학교 재학중인 학생 개인PC 설치시) 05355-?????-?????-????? (정보처 문의. 내선8877) ※ 학교 자산PC에 사용할 경우 위법입니다.

Done 클릭!

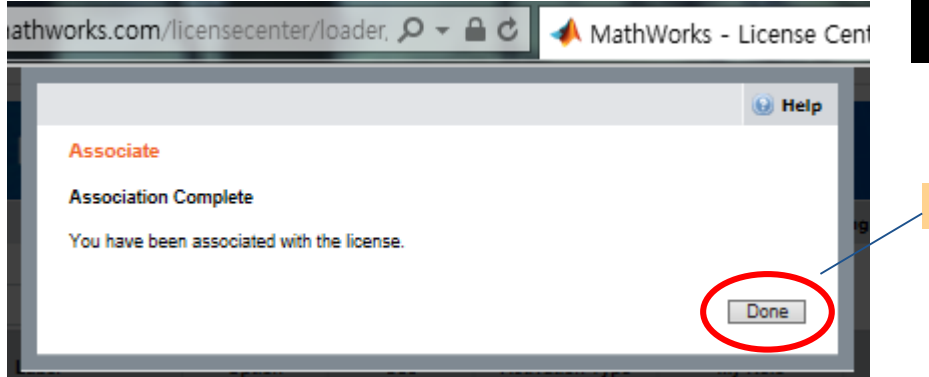

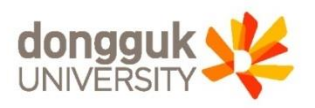

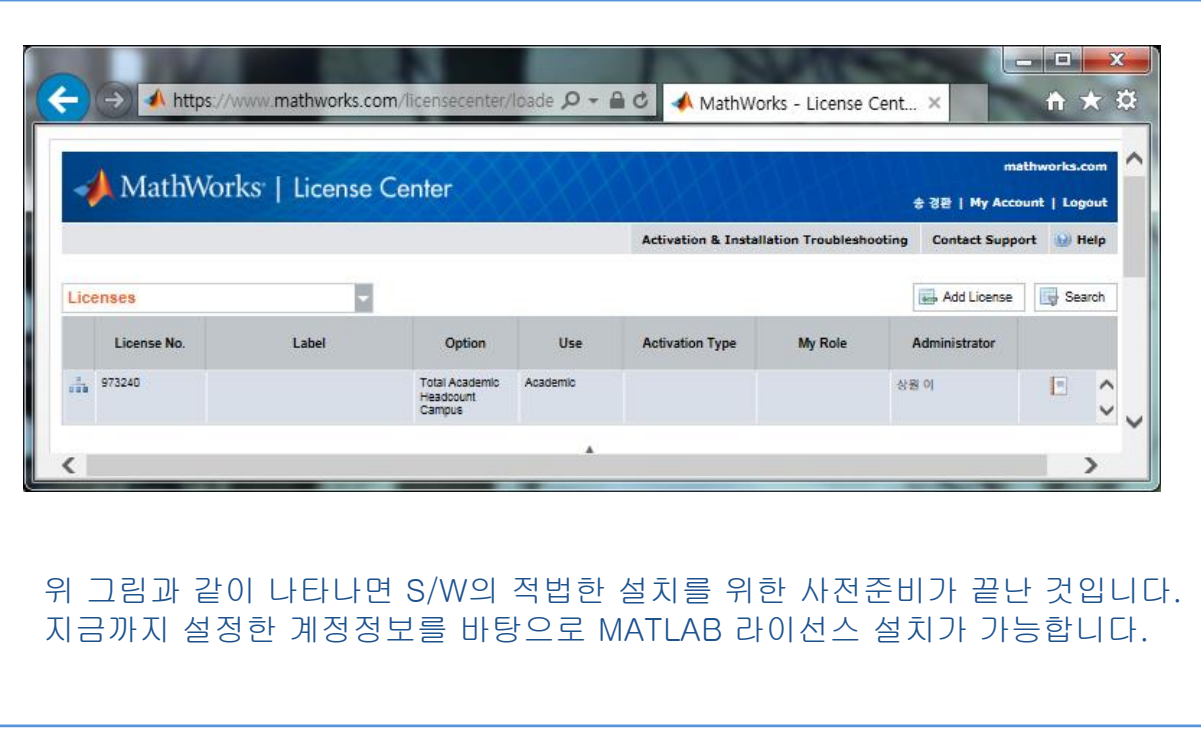

"계정을 만든 후 정보처(내선 8877~8)에 계정 활성화를 요청하여야 다음단계(설치)가 가능함"